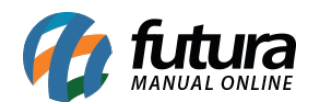

### **1 – Novo Parâmetro para Configurar a Pauta Fiscal**

#### **Caminho:** *Configurações > Parâmetros > Aba Fiscal > Utiliza Pauta Fiscal*

Nesta versão foi inserido um novo parâmetro denominado *Utiliza Pauta Fiscal*, que será responsável por habilitar o campo para preenchimento da *Pauta Fiscal* no cadastro do produto. Caso habilite o parâmetro como *SIM* a tela ficará visível para inserir as informações, caso habilite como *NÃO* a tela será ocultada do cadastro do produto.

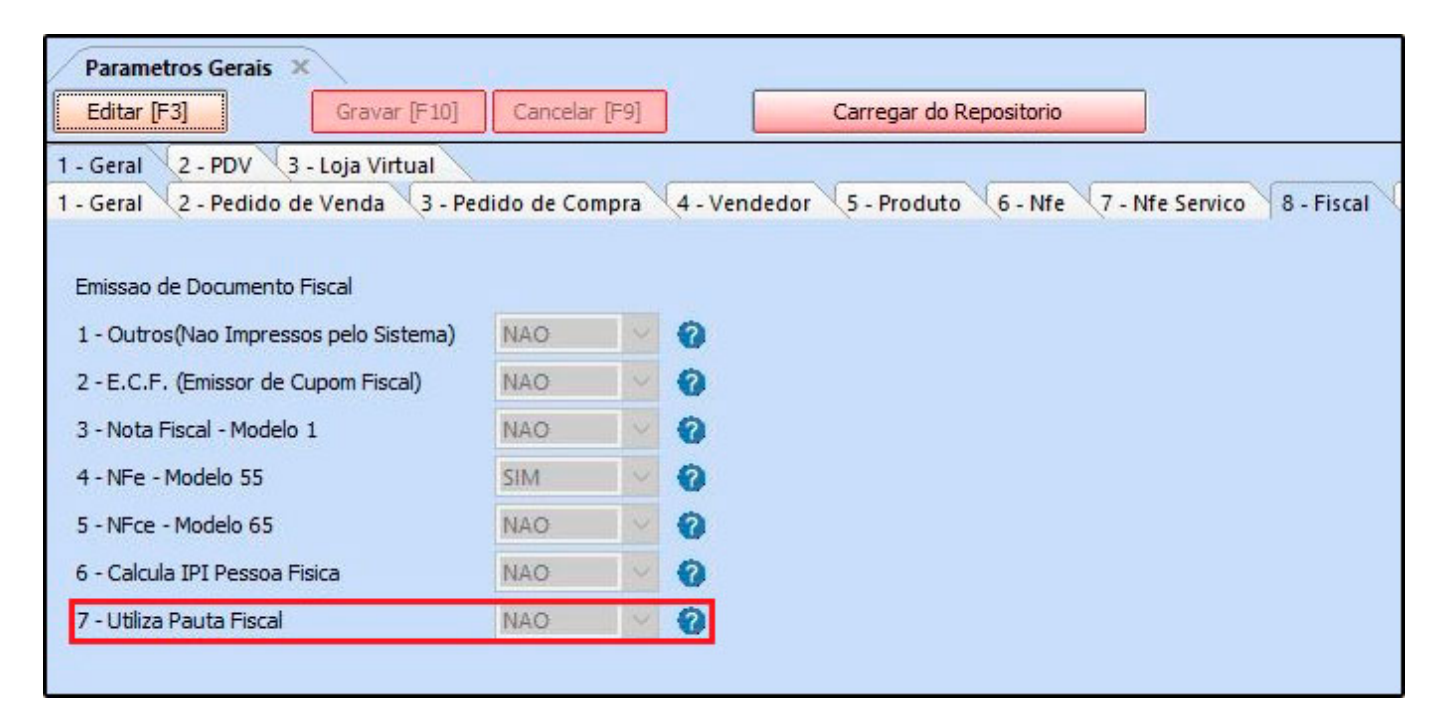

#### **2 – Nova opção para emitir NF-e a partir do Cupom Fiscal**

#### **Caminho:** *Fiscal > NF-e eventos > Emitir NF-e de Cupom Fiscal*

Nesta versão foi adicionado uma nova opção na tela de emissão de *Cupom Fiscal*, em que o usuário poderá selecionar se deseja gerar a nota diretamente da tela ou ser redirecionado para tela de digitação da *Nota Fiscal*, onde será possível conferir os produtos do cupom ou edita-las, conforme imagem abaixo:

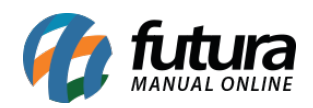

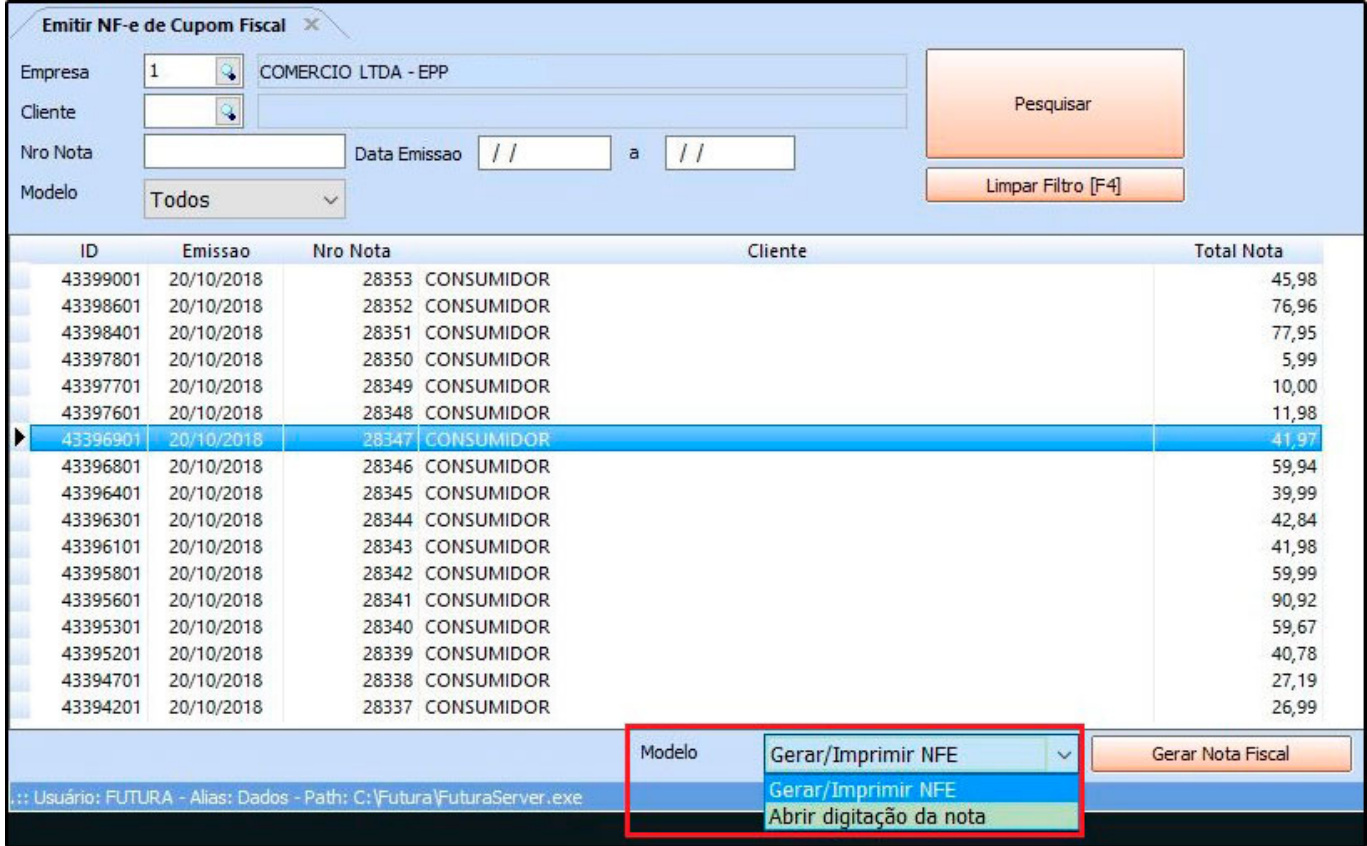

# **3 – Nova configuração de Layout para Carnê e Recibo**

#### **Caminho:** *Configurações > Parâmetros por empresa> Aba impressos*

Foi desenvolvido nesta versão uma nova aba que permite realizar a configuração de layouts fixos e dinâmicos para *Carnês* e *Recibos*, conforme imagem abaixo:

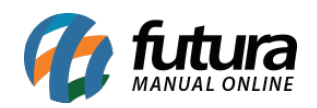

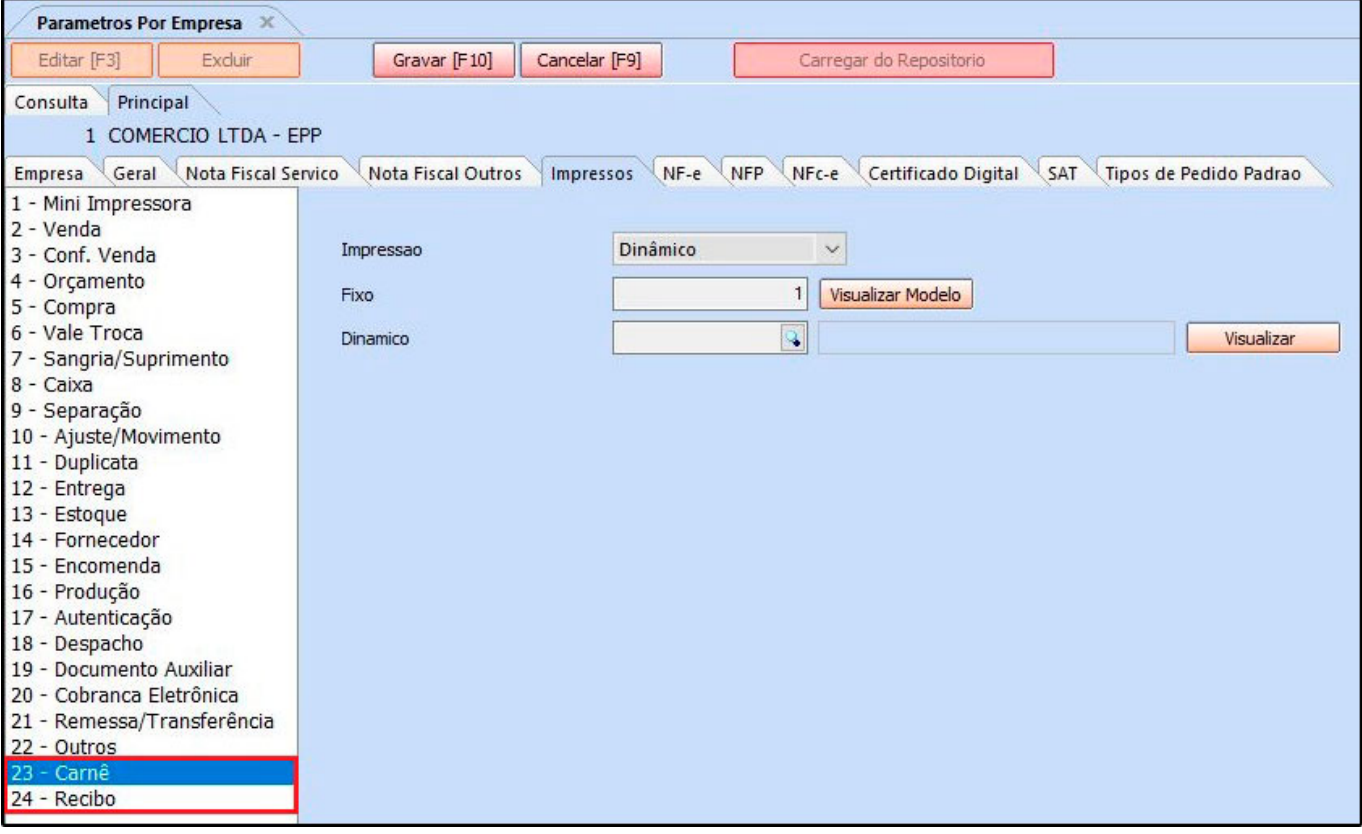

Exemplo do modelo de carnê:

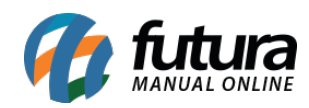

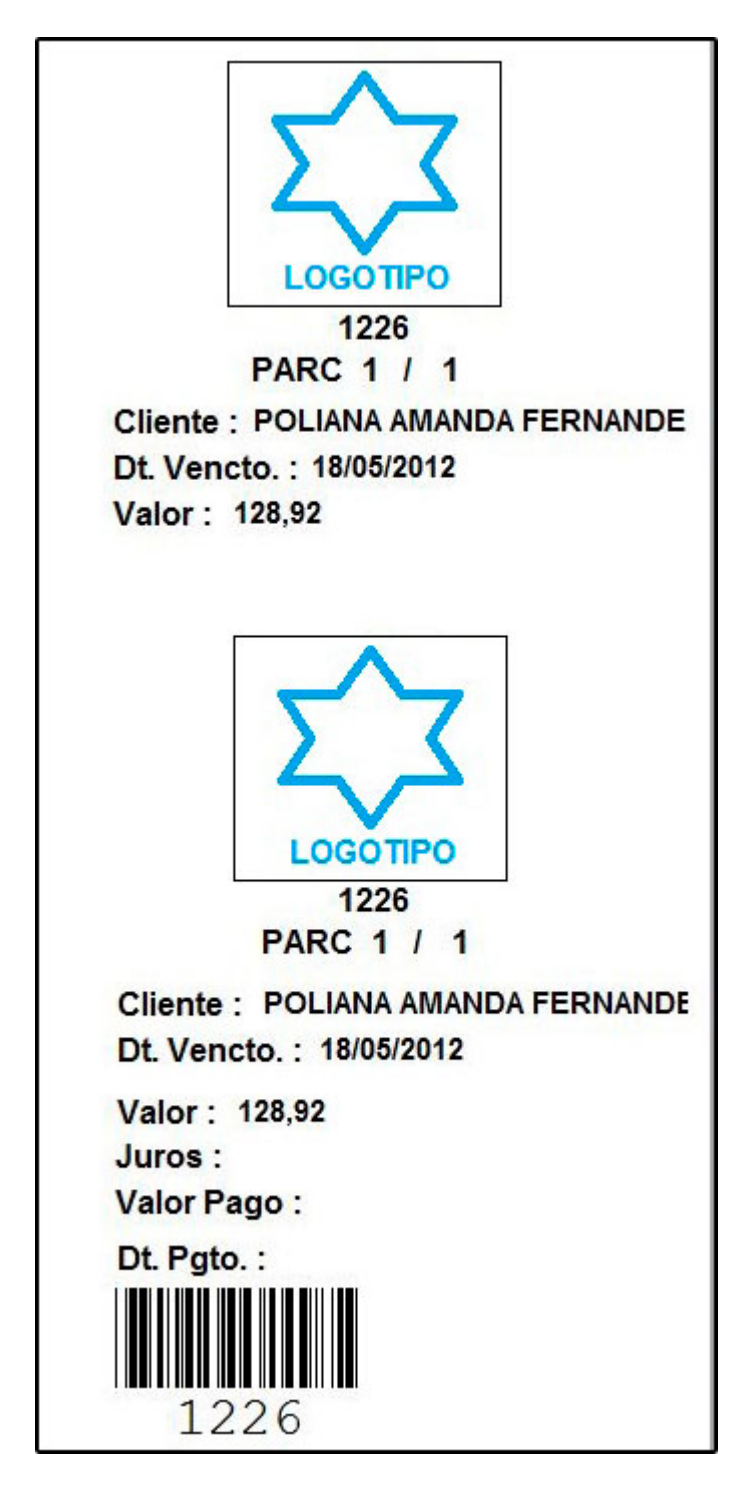

# **4 – Novos Campos no cadastro de Veículos**

**Caminho:** *Cadastros > Geral > Veículos*

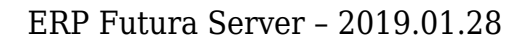

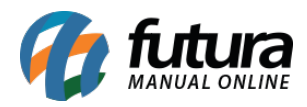

Para deixar o cadastro mais completo foi adicionado novos campos no *Cadastro de Veículos*, sendo possível inserir informações referente a *Capacidade de Cargas*, *Tara em Kg*, *Código Renavam* e o *Tipo de Veículo*, conforme imagem abaixo:

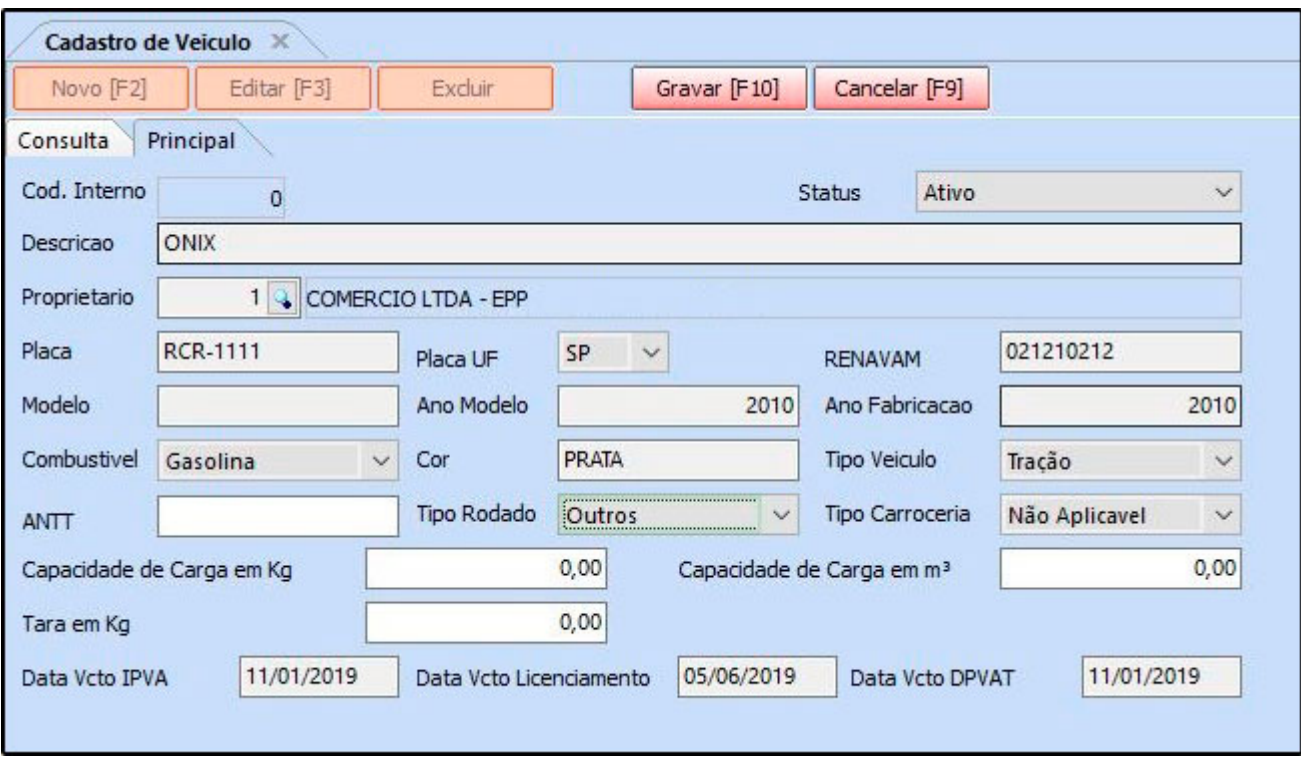

#### **5- Nova funcionalidade ao copiar Pedido de Venda**

#### **Caminho:** *Vendas > Pedido de Vendas*

Nesta versão será possível copiar o pedido de venda contendo produtos inativos, o sistema irá retornar uma mensagem na tela informando ao usuário quais produtos estão inativos, e em seguida irá copiar o pedido com os produtos ativos e os campos preenchidos.

#### *Mensagem de aviso:*

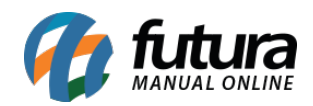

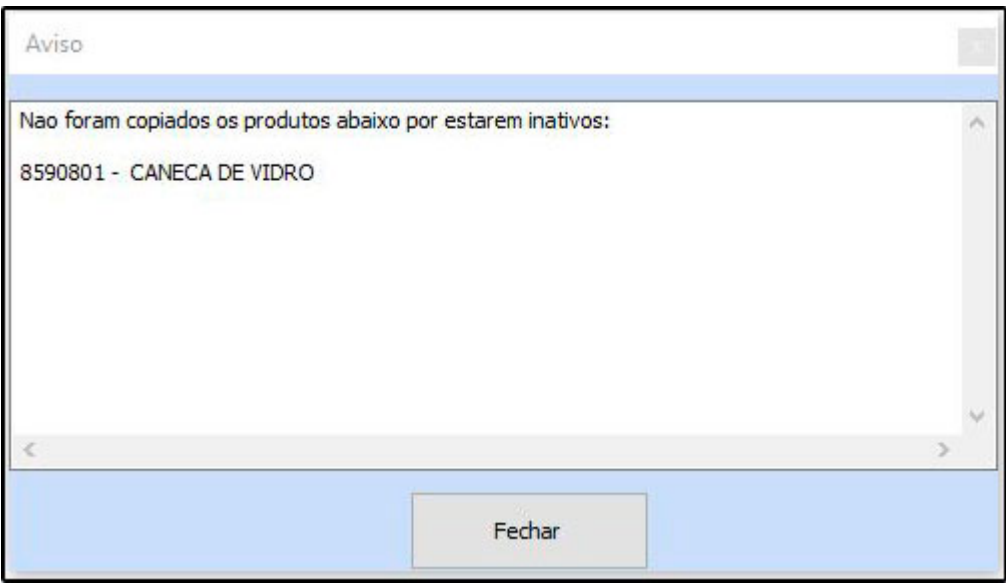

### **6 – Atualização de Custo das Matérias Primas**

**Caminho:** *Cadastros > Estoque > Produto Acabado > Aba Consulta > Botão Mais Opções*

Nesta versão foi desenvolvido uma nova função no botão *Mais Opções*, contendo alternativas que permitem que o usuário atualize o custo das matérias primas de todos os produtos acabados da listagem, conforme imagem abaixo:

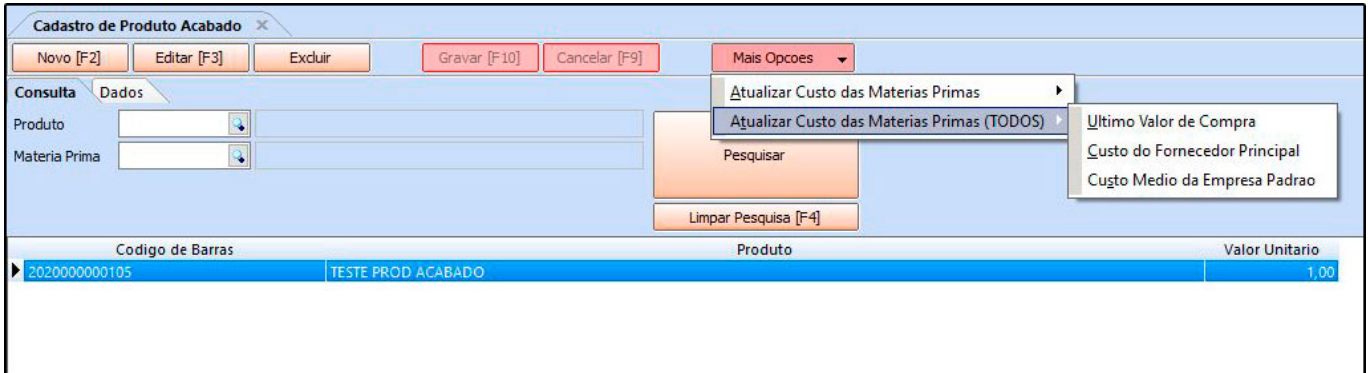

#### **7 – Novos campos no Cadastro da Grade de Produto**

**Caminho:** *Cadastros > Estoque > Grade de Produtos > Aba Outras Informações*

Foi adicionado os campos de *Valor Mínimo de Venda* e *Quantidade Mínima de Venda* na tela da *Grade de Produtos*, que será responsável por controlar o bloqueio nas vendas

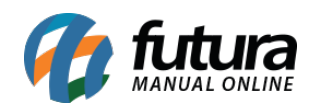

# dos produtos.

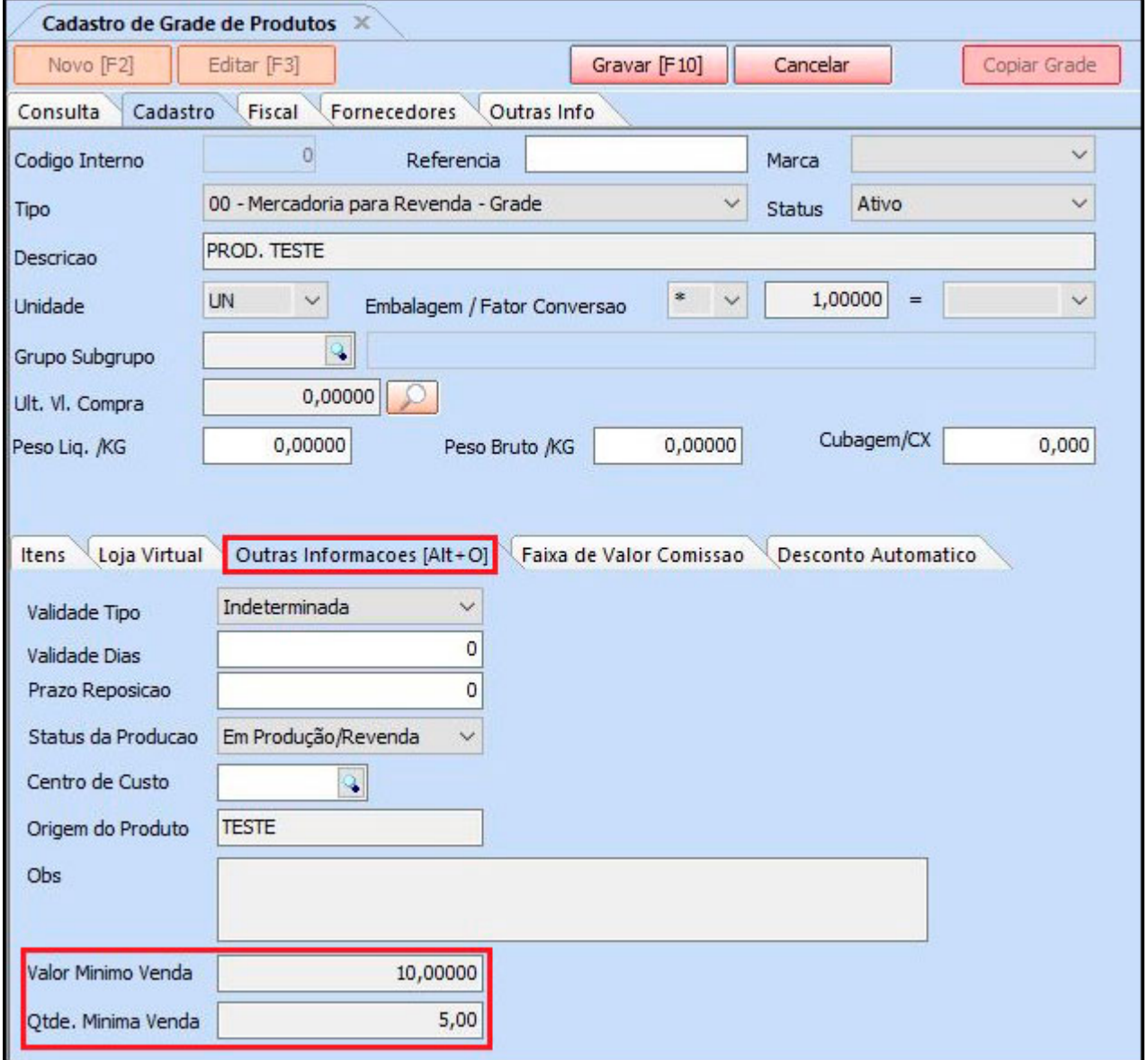

**Obs:** Para que o campo fique visível no cadastro da grade de produtos é necessário habilitar o parâmetro em *Configurações > Parâmetros Gerais > Pedido de Venda*.

### **8 – Permissões restritas, visíveis porem bloqueadas**

Nesta versão foi desenvolvida uma nova trava do menu para usuários que não possuem permissões de acesso em algumas funções do sistema, os caminhos ficarão desabilitados

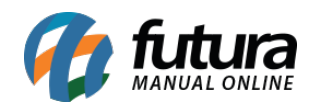

#### conforme imagem abaixo:

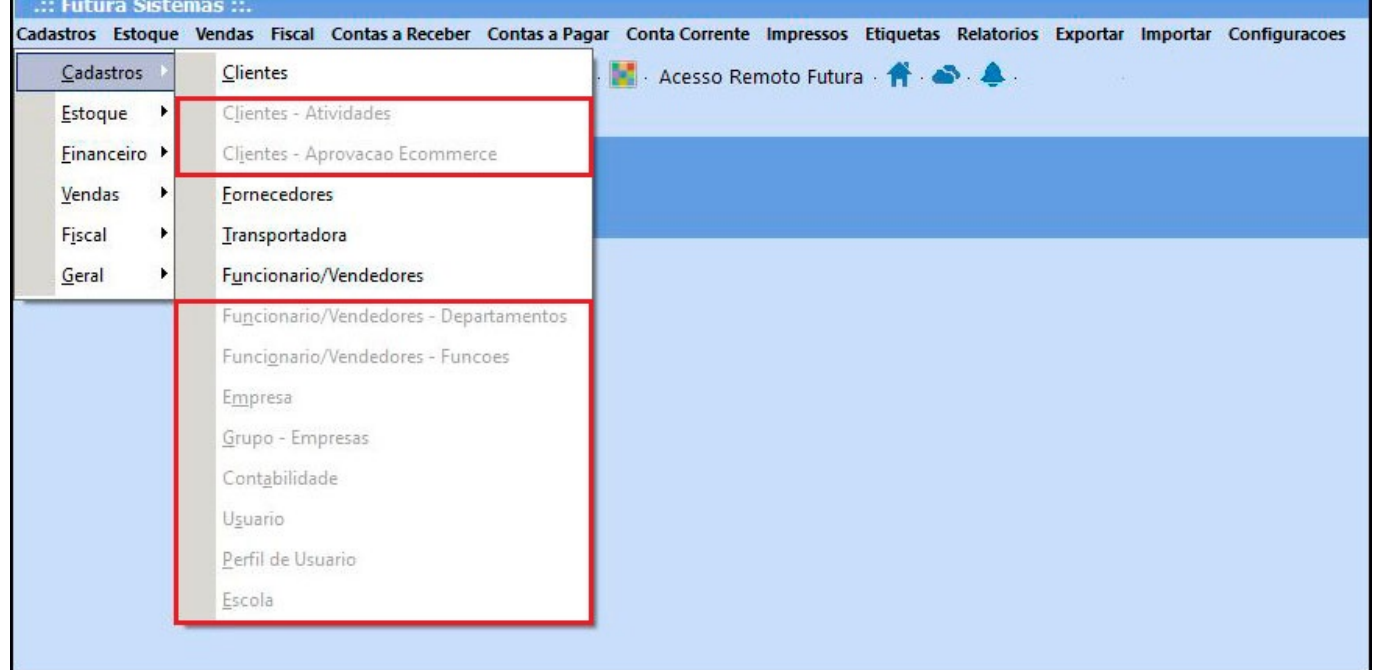

### **9 – Novo campo para configurar impressão do SAT CF-e**

#### **Caminho:** *Configurações > Parâmetros por Empresa > Aba SAT*

Nesta versão foi criado um novo campo nos parâmetros para configurar a impressão do SAT denominada *Modelo de Layout* contendo as opções *Reduzido* ou *Estendido*.

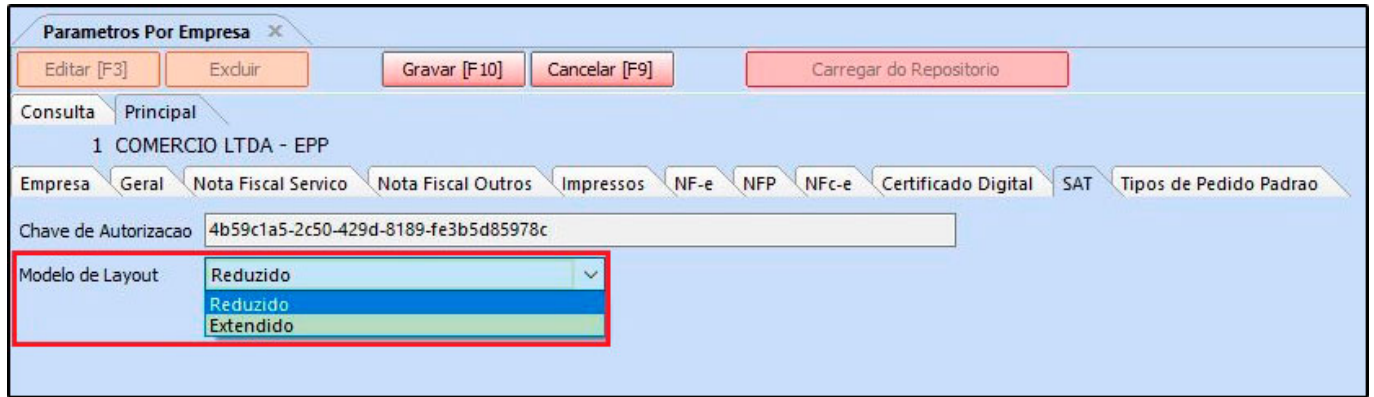

A alteração se resume em uma redistribuição e organização das informações contidas no cupom, conforme mostra imagem abaixo:

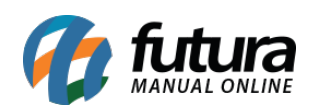

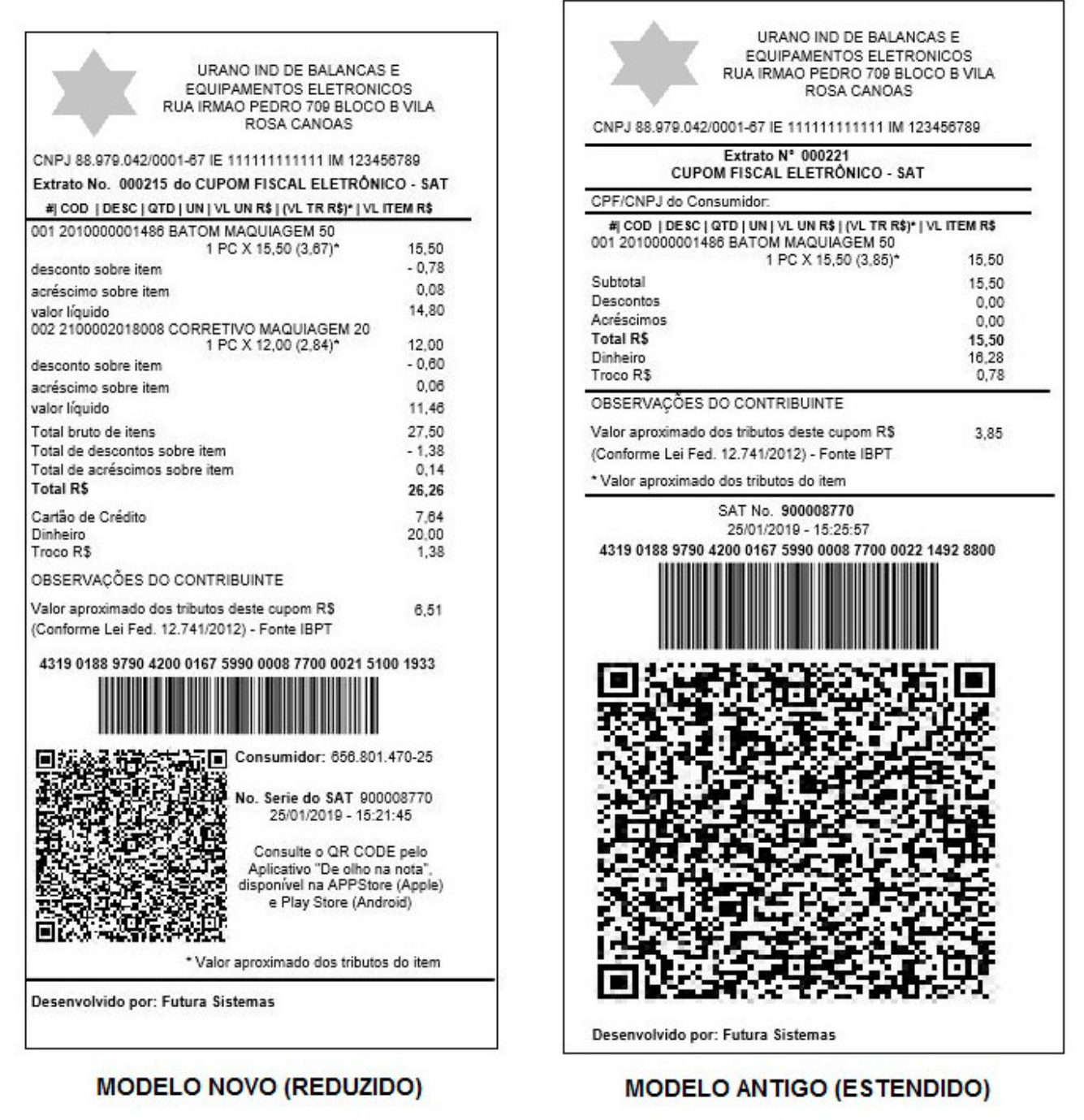

#### **10 – Lista de Material Escolar**

Nesta versão foi reestruturada toda rotina da lista de material escolar, sendo possível parametrizar a empresa como papelaria, habilitando a tela da *Lista Escolar* para cadastrar

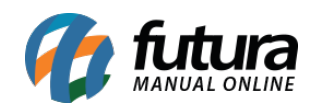

escolas e listas de matérias.